**Tema 3 SRI**

## Instalación y administración de un servidor DNS en Linux-GNU con Dnsmasq

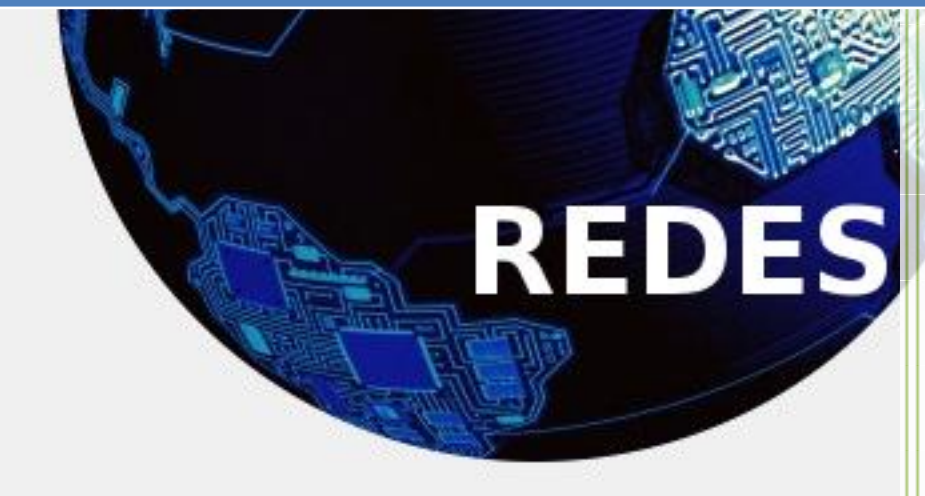

Vicente Sánchez Patón I.E.S Gregorio Prieto Tema 3 SRI

El paquete dnsmasq permite poner en marcha un servidor DNS de una forma muy sencilla. Simplemente instalando y arrancando el servicio dnsmasq, sin realizar ningún tipo de configuración adicional, nuestro PC se convertirá en un servidor caché DNS y además, resolverá los nombres que tengamos configurados en el archivo /etc/hosts de nuestro servidor. La resolución funcionará tanto en sentido directo como en sentido inverso, es decir, resolverá la IP dado un nombre de PC y el nombre del PC dada la IP. Adicionalmente, dnsmasq dispone de servidor DHCP y permite resolver los nombres de los PCs a los que les ha asignado dirección IP dinámica.

Todo se realizara bajo nivel de root.

Lo primero será configurar la interfaz de red con una ip fija y en los DNS poner la dirección del propio equipo.

Lo primero será instalar el servicio para ello ejecutamos el siguiente comando:

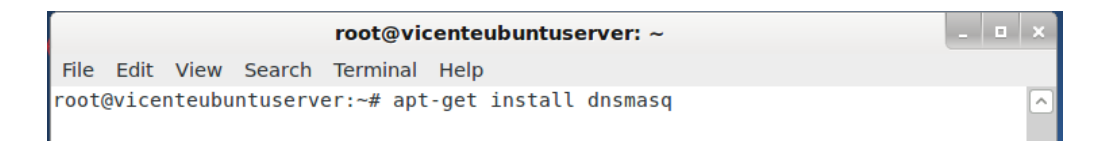

Ahora empezamos con la configuración, primero editamos el archivo /etc/hosts para que nuestro DNS resuelva también los nombres y las IPs de nuestra red. Si los PCs de nuestra red disponen de IP fija y queremos que dnsmasq resuelva sus nombres e IPs, tan solo tenemos que añadir los nombres y las IPs en el archivo hosts del servidor y sería como disponer de un **DNS maestro** para nuestra red:

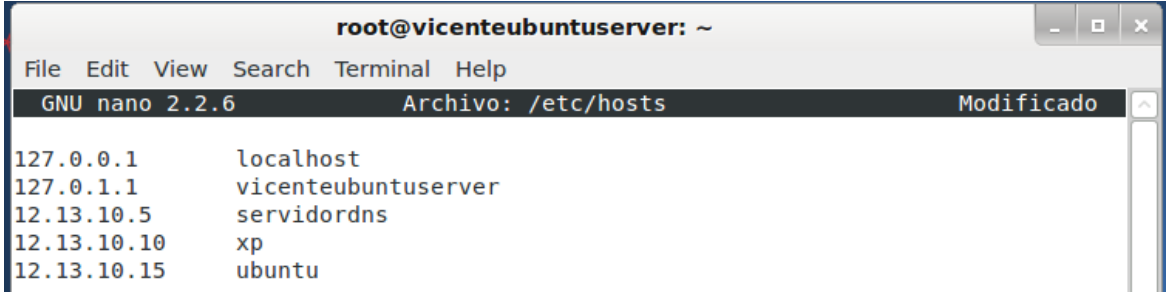

Si desde un PC de nuestra red hacemos una consulta al DNS preguntando por otro PC de nuestra red, dnsmasq resolverá en el servidor y devolverá la IP configurada en el archivo hosts del servidor:

// Probar nuestro servidor DNS con nombres de nuestra red

// Ejecutar en una consola del PC cliente (nslookup funciona en Linux y en Windows)

## **\$ nslookup aula1pc1**

Cada vez que modifiquemos el archivo /etc/hosts del servidor, deberemos ejecutar **"/etc/init.d/dnsmasq restart"** para reiniciar el servicio dnsmasq y recargue la información contenida en dicho archivo.

De esta manera, tan solo editando el archivo /etc/hosts del servidor, dispondremos de un sencillo servidor DNS maestro para nuestra red, lo que nos permitirá referirnos a nuestros PCs utilizando sus nombres que son mucho más fáciles de recordar que las direcciones IP.

## **Arranque y parada del servidor dnsmasq**

El servicio dnsmasq, al igual que todos los servicios en Linux, dispone de scripts de arranque y parada en la carpeta /etc/init.d. Debemos ejecutarlos desde una consola de root.

// Arrancar o reiniciar el servidor dnsmasq # **/etc/init.d/dnsmasq restart** // Parar el servidor dnsmasq # **/etc/init.d/dnsmasq stop**

Para un arranque automático del servicio al iniciar el servidor, debemos crear los enlaces simbólicos correspondientes con el comando update-rc.d: sudo update-rc.d dnsmasq defaults